# **ANLEITUNG Gateway für R+S Kommunikation EXIWAY RU001W**

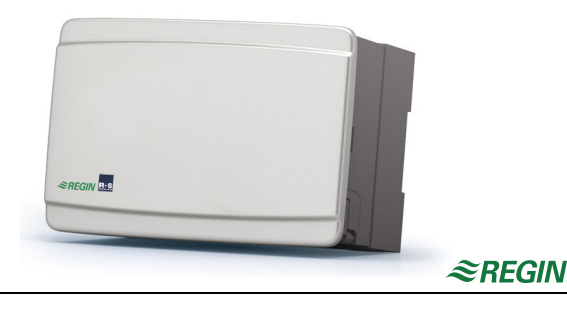

Diese Anleitung vor Installation und Anschluss des Produktes bitte durchlesen.

Das EXIWAY RU001W ist ein Gateway für R+S Kommunikation. Es dient zur Umsetzung zwischen seriellen Schnittstellen SSK und Ethernet (LAN - TCP/IP). R+S Regler - die nur eine RS485 Schnittstelle haben - werden mit dem EXIWAY über das Hausnetzwerk und über Internet erreichbar.

Diese Anleitung beschreibt Funktionen, Installation, Inbetriebnahme und Verwendung des Produktes.

### **Sicherheitshinweise**

 $DE$ 

**WARNUNG**

### **Stromschlag durch elektrische Spannung!**

Das Gerät wird mit 230-V-Wechselspannung betrieben. Es besteht Lebensgefahr durch elektrischen Schlag bei unsachgemäßer Installation.

► Spannungsversorgung ausschalten, bevor das Gerät vom Sockel getrennt wird.

# **VORSICHT**

# **Stromschlag durch elektrische Spannung!**

Installation und Inbetriebnahme dürfen nur von qualifiziertem Fachpersonal vorgenommen werden.

Das Öffnen des Geräts und der Zubehörteile ist verboten. Reparaturen dürfen nur vom Hersteller ausgeführt werden.

# **Funktionen**

In Verbindung mit der R+S GLT Software IRMA ermöglicht das EXIWAY die Kommunikation mit bis zu 128 R+S DDC-Reglern (Adr. 0-127), die nur eine serielle Schnittstelle haben. Es kann eine Buslinie mit maximal 1200m Länge aufgebaut werden. Der maximale Abstand zwischen den Geräten darf 100m nicht überschreiten. An beiden Leitungsenden müssen Abschlußwiderstände gesetzt werden. Die für R+S typische Busstromversorgung (12VDC) muss extern (z.B. durch ein MDR20-12) erzeugt und in die Busleitung integriert werden.

 Nach erfolgreichem Busaufbau (Verdrahtung und Aderssierung der Regler, sowie Einrichtung der Master- und Ethernet- Schnittstellen im EXIWAY) und Anpassung der Einrichtungsdatei "insel.ini" (für IRMA) sind die Regler über das Hausnetzwerk erreichbar.

Eine optionale Verbindung über das Internet ist nach Einrichtung der Routers (dynamicDNS und Portfreigaben) und erneuter Anpassung der "insel.ini" ebenfalls möglich.

Funktionsaufbau (Beispiel):

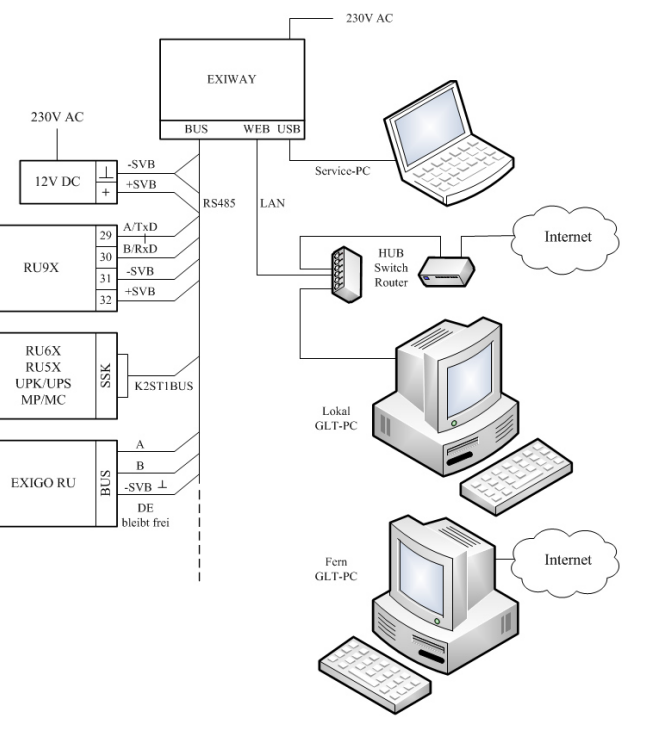

# **Installation**

Das EXIWAY ist zur **Montage** auf eine Wand oder zum Einbau in einen Schaltschrank (Hutschienenmontage oder Türeinbau) geeignet. Nach dem Öffnen der Arretierungsflügel, kann der Klemmensockel vom Gerät abgezogen werden.

Als **Spannungsversorgung** wird 230V AC (Netzspannung) benötigt, die im Klemmensockel aufgelegt werden muss: Klemme 16 230 V AC Neutralleiter N Klemme 15 230 V AC Phase L

Die Kommunikationsleitungen A, B und  $\perp$  Masse sind - vom BUS Stecker des EXIWAY beginnend - in Linie zu den RS485 Schnittstellen der Regler zu führen. Je nach Reglertyp sind dazu Kabel mit SUB-D9 Stecker zu verwenden (z.B. K2ST1BUS für RU6X). Zusätzlich wird eine Busstromversorgung benötigt, die +12VDC bereitstellt (z.B. eine MDR20-12 mit 230V AC Spannungsversorgung), deren Bezugspotential ebenfalls die  $\perp$  Masse ist.

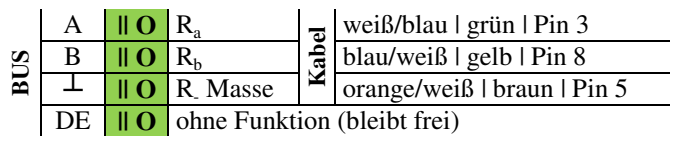

passende Artikel (optional):

- MDR20-12 SVB Busstromversorgung (Masse = BUS  $\perp$ , R+12VDC: Kabel weiß/orange | weiß | Pin 2), Netzspannung: 230V AC
- K2ST1BUS BUS-Kabel für Verbindung von einem R+S DDC- Regler (SUB-D 9 Stecker) mit dem EXIWAY BUS Stecker und der SVB

Die Verbindung zum **Ethernet** Hausnetzwerk wird mittels Standard - Patch - Kabel mit RJ45 Stecker hergestellt.

Zusätzlich ist eine direkte Verbindung zu einem Service-PC über die USB Schnittstelle des EXIWAY möglich. Dazu wird ein **USB Kabel** (mit den Steckern: USB-A zu Micro-USB-B) benötigt. Auf dem PC muss der passende Treiber installiert werden.

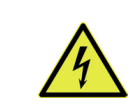

0815 AUG 15

### **Inbetriebnahme**

Nach dem Aufstecken auf den Klemmensockel ist das EXIWAY über LAN (Standard IP 192.168.178.11) und über USB (Schnittstelle für Service) erreichbar. Als Kommunikationsprogramme sind die IRMA Fernbedienung oder ein WEB Browser geeignet. In der "insel.ini" Einrichtungsdatei für IRMA muss als COM-Port die LAN IP oder die Nummer des "STMicroelectronics Virtual COM Port" eingestellt sein, bevor die Fernbedienung gestartet werden kann. Die Adresse des EXIWAY ist "0", die Regler am R+S BUS werden mit "0,0" … "0,127" eingerichtet.

Folgende **Schnittstellen**einstellungen sind ggf. anzupassen: **Ethernet**: Aktivierung von DHCP oder manuelle Einstellung von IP-Nummer, Netzmaske und Default-Gateway.

 **Sst-M**aster-BUS: Baudrate wählen und Alarmweiterleitung aktivieren. Eine Einrichtung von BUS- Adressen der angeschlossenen Regler ist nicht nötig. Dieses erfolgt automatisch mittels Eintrag in der "insel.ini".

Der Zugriffscode für Parameteränderungen ist "44444444".

Beispiel (passend zum Funktionsaufbau):

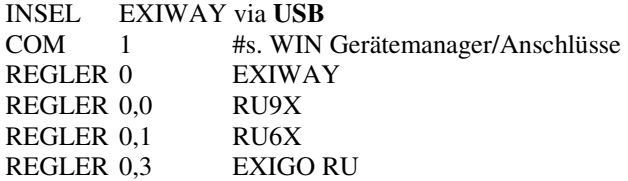

INSEL EXIWAY via **LAN**COM 192.168.178.11 #Standard IP REGLER 0 EXIWAY

:

:

INSEL EXIWAY via **Internet** COM 178.15.232.239:63110 #DSL feste IP:Port oder **COM** COM l413evxvoye2pch2.**myfritz.net**:63110 # **dynDNS** myfritz:Port REGLER 0 EXIWAY

### **Portfreigabe bzw. Portweiterleitung**

Für die Verbindung über Internet sind zusätzlich Einstellungen im **DSL-Router** nötig. Für die IRMA Kommunikation muss der **UDP Port 63110** freigegeben werden. Dabei ist die DSL-seitige Portnummer frei wählbar. Als LAN-IP des freizugebenden Gerätes muss die Standard IP, die manuell geänderte IP bzw. die über DHCP zugeteilte IP oder der Hostname des EXIWAY eingetragen werden.

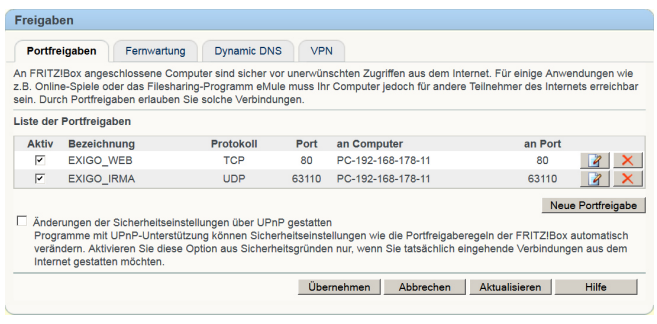

### **Dynamic DNS**

Wenn der Internetanschluss nicht über eine feste IP Adresse verfügt, muss über ein dynamisches Domain Name System eine Umsetzung erfolgen. Diverse Anbieter wie **myfritz.net**, dyndns.org und no-ip.org bieten diesen Service. Bei Nutzung einer **FRITZ!Box** ist es bei **AVM** kostenfrei. Nach Einrichtung eines Nutzerkontos und Zuteilung einer zufälligen Namenskennung, ist der Internetanschluss auch nach einem IP Nummernwechselschnell wieder erreichbar.

#### MyFRITZ! MyFRITZI ist der einfache Weg aus dem Internet zu Ihrer FRITZIBox. MyFRITZI ermöglicht die Nutzung von FRITZINAS, des<br>Anrufbeantworters und der Anrufliste von überall aus der Welt. Registrieren Sie hier ein MyFRITZ!-Konto und melden Sie Ihre FRITZIBox in diesem Konto an. Sobald die FRITZIBox angemeldet ist,<br>können Sie von überall her myfritz.net in einem Browser aufrufen und werden sicher auf Ihre FR "System / FRITZIBox-Benutzer / Benutzer" können Sie festlegen, mit welchen Berechtigungen die FRITZIBox-Benutzer die Inhalte der FRITZIBox aus dem Internet erreichen können. MyERITZLKonto MyFRITZ! für diese FRITZ!Box aktiv Status Ihre FRITZ!Box ist bei MyFRITZ! angemeldet Status aktualisieren Sie können von überall aus dem Internet auf die Benutzeroberfläche Ihrer FRITZIBox (myfritz.box) zugreifen. Geben Sie dazu im Browser einfach myfritz.net ein und melden Sie sich an. Anderes MyFRITZI-Konto @riccius-sohn.eu E-Mail-Adresse

#### **Technische Daten:**

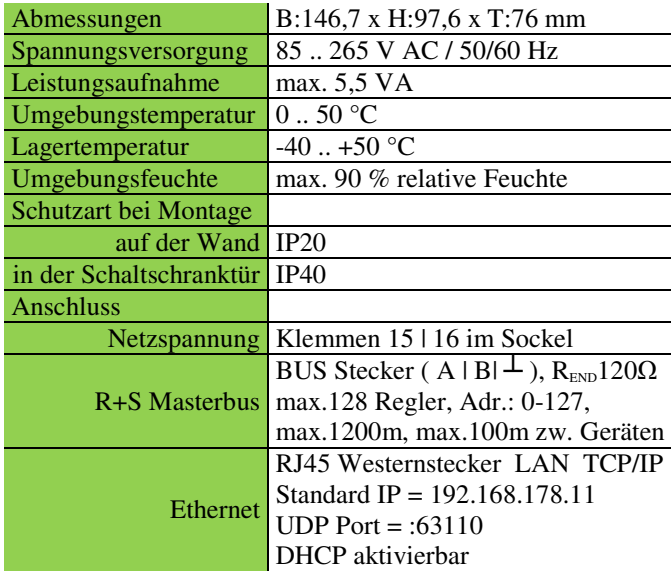

Das Gerät enthält eine Batterie mit einer Lebensdauer von mehr als 8 Jahren. Im Falle eines Stromausfalls werden alle Einstellungen gespeichert.

### **Niederspannungsrichtlinie (LVD)**

Dieses Produkt entspricht den Anforderungen der Niederspannungsrichtlinie 2006/95/EG (LVD) durch Erfüllung der Normen EN 60730-1 und EN 60730-2-9.

#### **Elektromagnetische Verträglichkeit**

 Dieses Produkt entspricht den Anforderungen der EMV- Richtlinie 2004/108/EG durch Erfüllung der Normen EN 61000-6-1 und EN 61000-6-3.

# **RoHS**

 Dieses Produkt entspricht den Anforderungen der Richtlinie 2011/65/EU des europäischen Parlamentes und des Rates.

### **Kontakt**

 RICCIUS + SOHN GmbH, Haynauer Str. 49, 12249 BerlinRegin Controls Germany, Vertriebsbüro Deutschland Tel: +49 30 77 99 40, Fax: +49 30 77 99 413 info@riccius-sohn.eu, www.regincontrols.de